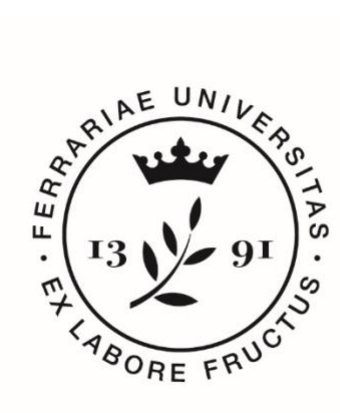

## **Università** degli Studi<br>di Ferrara

## **IUSS** Istituto Universitario di Studi Superiori IUSS-Ferrara 1391

*Guida per i commissari, all'accettazione della nomina per le commissioni e alla consultazione dei titoli presentati dai candidati per l'accesso ai corsi di Dottorato di Ricerca 36° ciclo*

Il Commissario selezionato per partecipare come membro di una commissione viene convocato tramite una mail.

## **Invito tramite mail:**

Gentile xxxxxxxxx,

le comunichiamo che, con decreto rettorale, Lei è stato/a nominato/a membro della commissione "Domanda di partecipazione alla selezione per l'ammissione ai corsi di Dottorato di ricerca (XXXXXXXXXXX) XXXV ciclo / Application for the admission to PhD courses (XXXXXXXXXXXXXXX) XXXVI ciclo.

Per accettare o rifiutare l'incarico, la preghiamo di seguire le istruzioni riportate in calce.

Per accettare l'invito, accedere al link: http://pica.cineca.it/userinvitation/xxxxxxxxxxxx

Autenticandosi con le credenziali LOGINMIUR/UAN/REPRISE/REFEREES oppure procedere con la registrazione e successivamente andare sulla pagina della Commissione e quindi verificare i titoli dei candidati.

Per problemi di natura tecnica, rivolgersi all'indirizzo pica@cineca.it

Il commissario che avesse già una utenza alla banca dati LOGINMIUR, può accedere senza registrarsi, inserendo username e password dell'account LOGINMIUR, nel campo credenziali.

**LOGIN** 

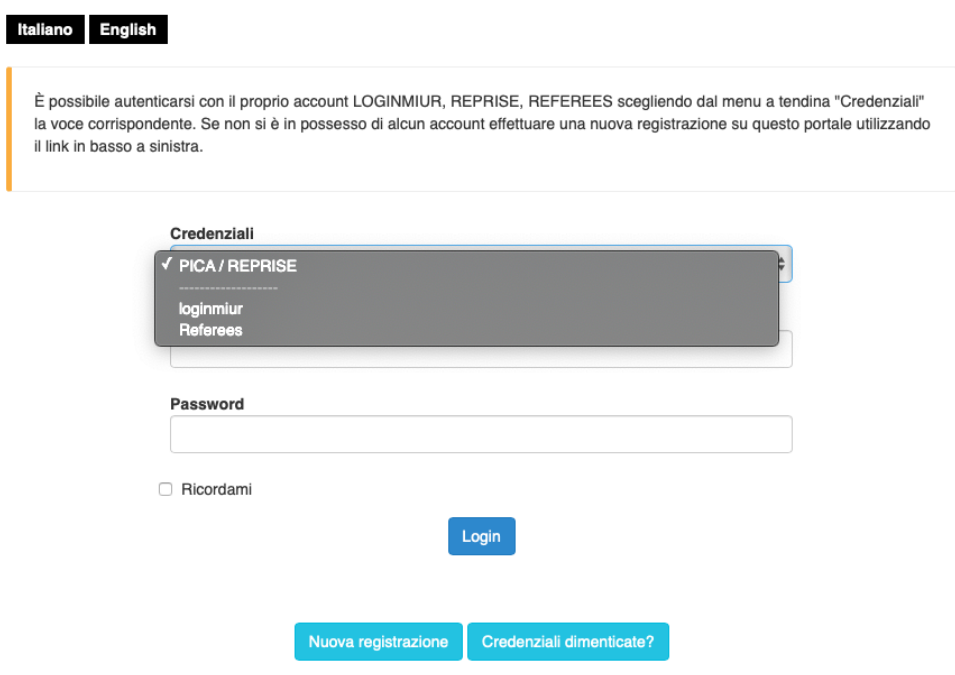

In questo caso si deve selezionare LOGINMIUR.

Coloro che sono esterni al sistema universitario italiano, e pertanto non possiedono una registrazione LOGINMIUR, dovranno registrarsi su **Pica***, in modalità Lite, inserendo solamente username, password, nome, cognome e mail.*

Una vota effettuato l'accesso alla procedura, l'invito a far parte della commissione è automaticamente accettato da parte del commissario.

Dopo aver accettato l'invito il commissario riceverà una seconda mail (la stessa mail arriverà anche all'Ufficio IUSS):

L'invito a partecipare alla commissione "Domanda di partecipazione alla selezione per l'ammissione ai corsi di Dottorato di ricerca (xxxxxxxxxx) XXXVI ciclo / Application for the admission to PhD courses (xxxxxxxxxxxx) 36th cycle, è stato accettato dall'utente xxxxxxxxxx.

Qualsiasi problema in merito può essere segnalato via email all'indirizzo pica@cineca.it.

L'invito porta alla **PAGINA DELLA COMMISSIONE** in cui vengono mostrati:

- 1. l'elenco delle domande presentate dai candidati che devono essere valutate dai commissari del bando
- 2. l'elenco dei commissari e degli eventuali supplenti
- 3. il decreto di nomina
- 4. selezionare dal menu a tendina il filtro desiderato, scegliendo **tra ID/Cognome Candidato/Nome**

**Candidato/Matricola**; riportare nella casella di testo accanto l'eventuale Cognome o Nome da filtrare e fare un clic su **Filtra**

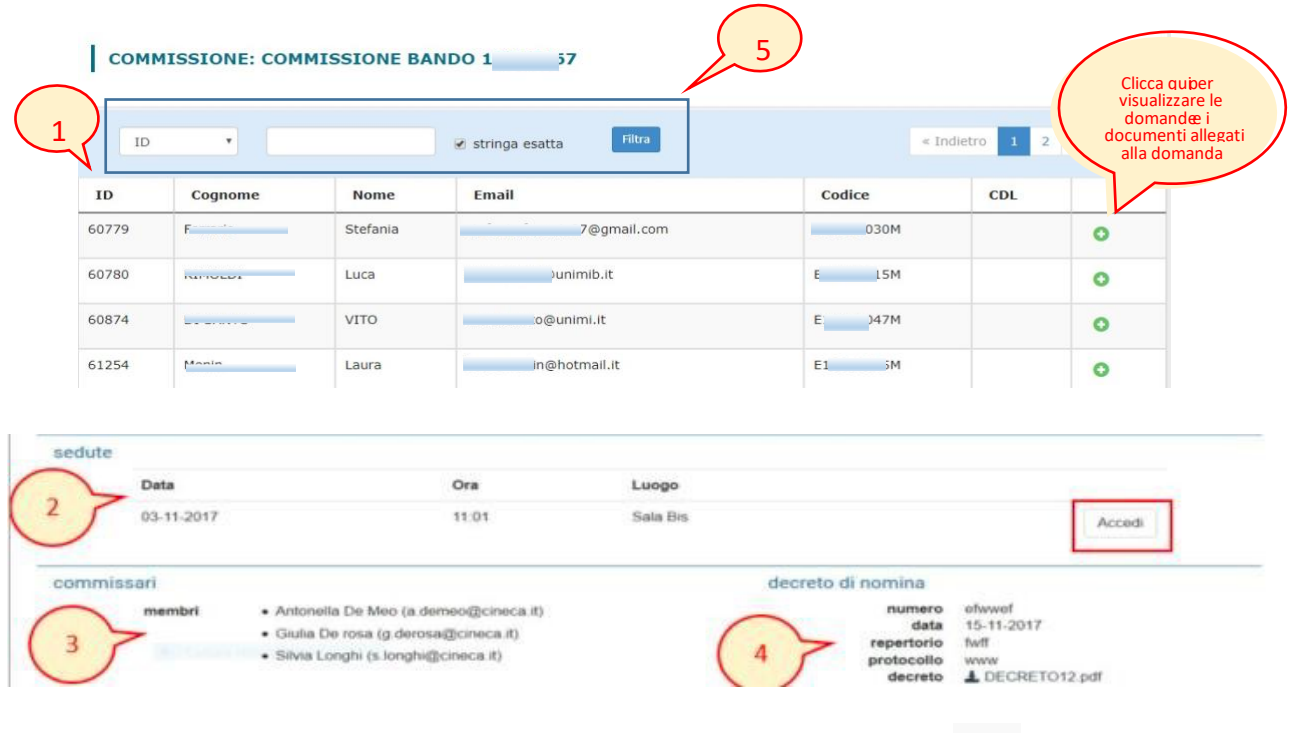

Per consultare i documenti presentati dai singoli candidati, cliccare su

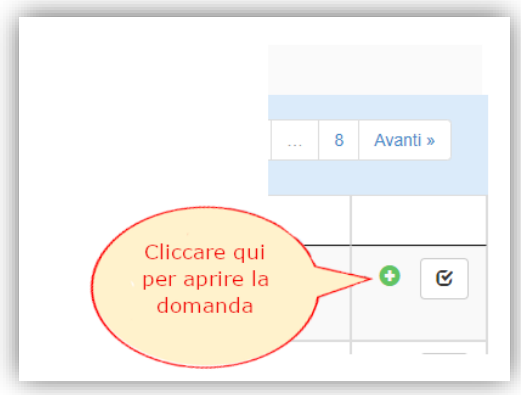

Nel caso sia necessario ricercare un nominativo specifico, utilizzare la funzione "Filtra" (selezionare dal menu a tendina il filtro desiderato, scegliendo tra ID/Cognome Candidato/Nome Candidato/Matricola; riportare nella casella di testo accanto l'eventuale Cognome o Nome da filtrare e fare un clic su Filtra)

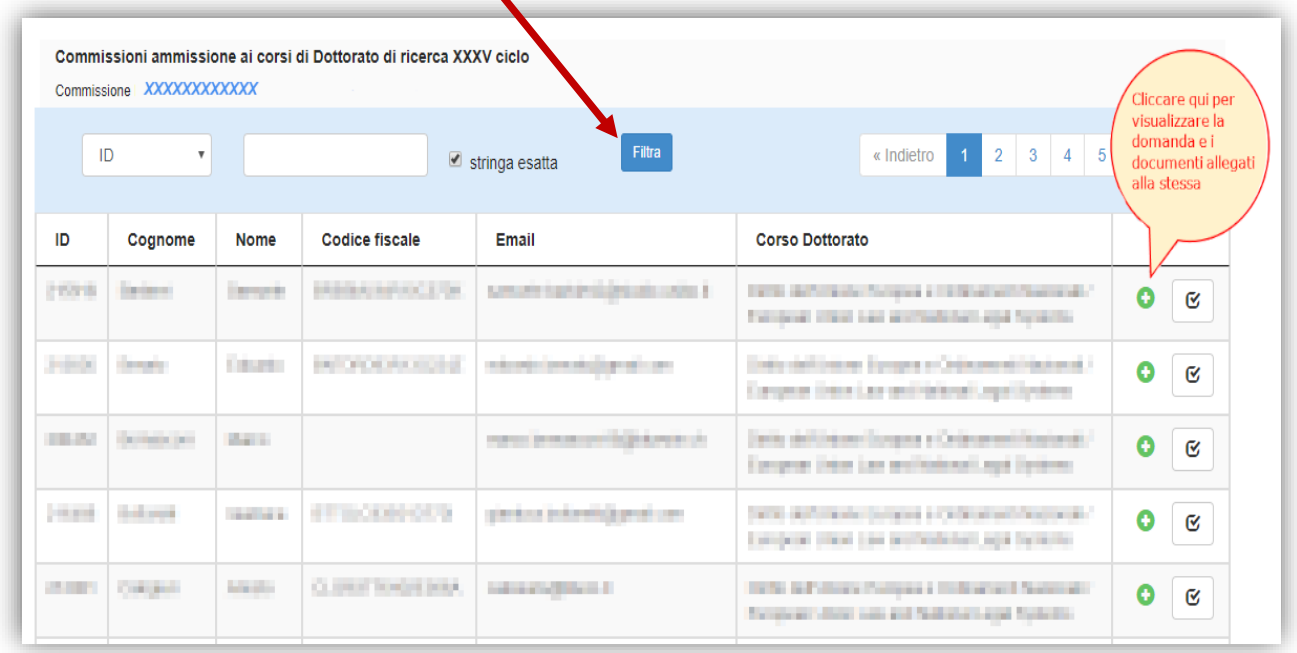

## **ATTENZIONE:**

Le domande relative ai corsi di Dottorato in Diritto dell'Unione Europea e Ordinamenti Nazionali; Economia e Management dell'Innovazione e della Sostenibilità; Neuroscienze Traslazionali e Neurotecnologie; Scienze Chimiche; Scienze dell'Ingegneria; Sostenibilità Ambientale e Benessere, Terapie Avanzate e Farmacologia Sperimentale – **senza lettere di referenza** – saranno visibili **dal 03/08/2020**.

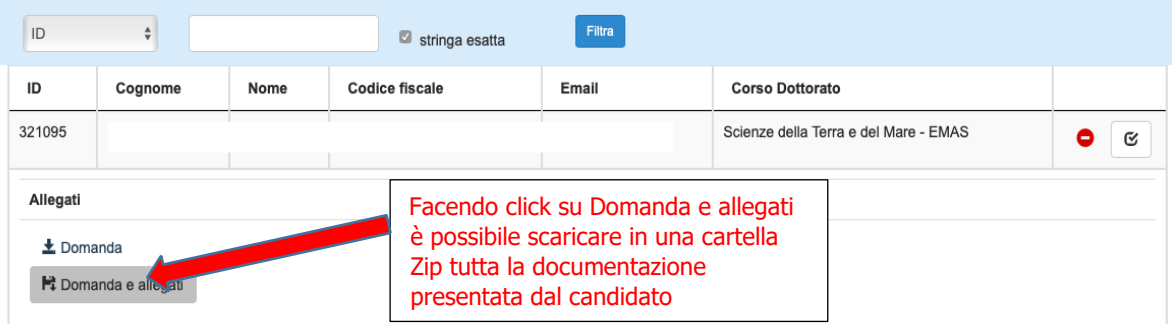

Le domande relative ai corsi di Dottorato in Architettura e Pianificazione Urbana; Fisica; Medicina Molecolare; Scienze Biomediche e Biotecnologiche; Scienze della Terra e del Mare; Scienze Umane – che **prevedono il caricamento di lettere di referenza**, saranno visibili **dal 03/08/2020.**

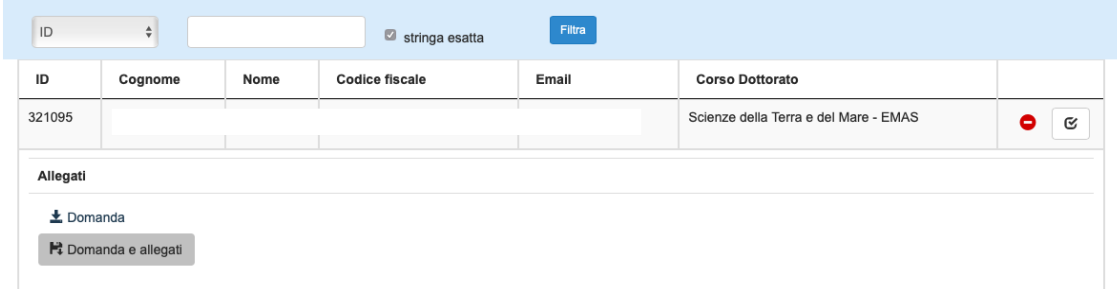

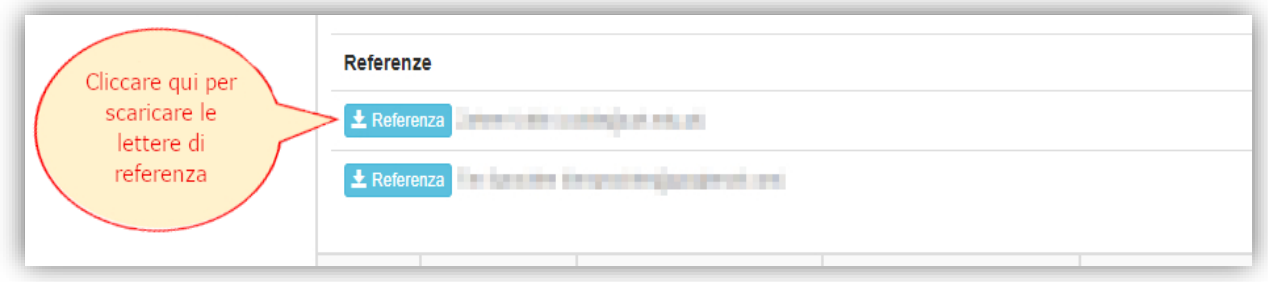

Nella procedura è presente un pulsante per l'accesso all'area relativa alla valutazione amministrativa, **che non è stata abilitata**. Tale pulsante non va pertanto considerato, come da immagini successive:

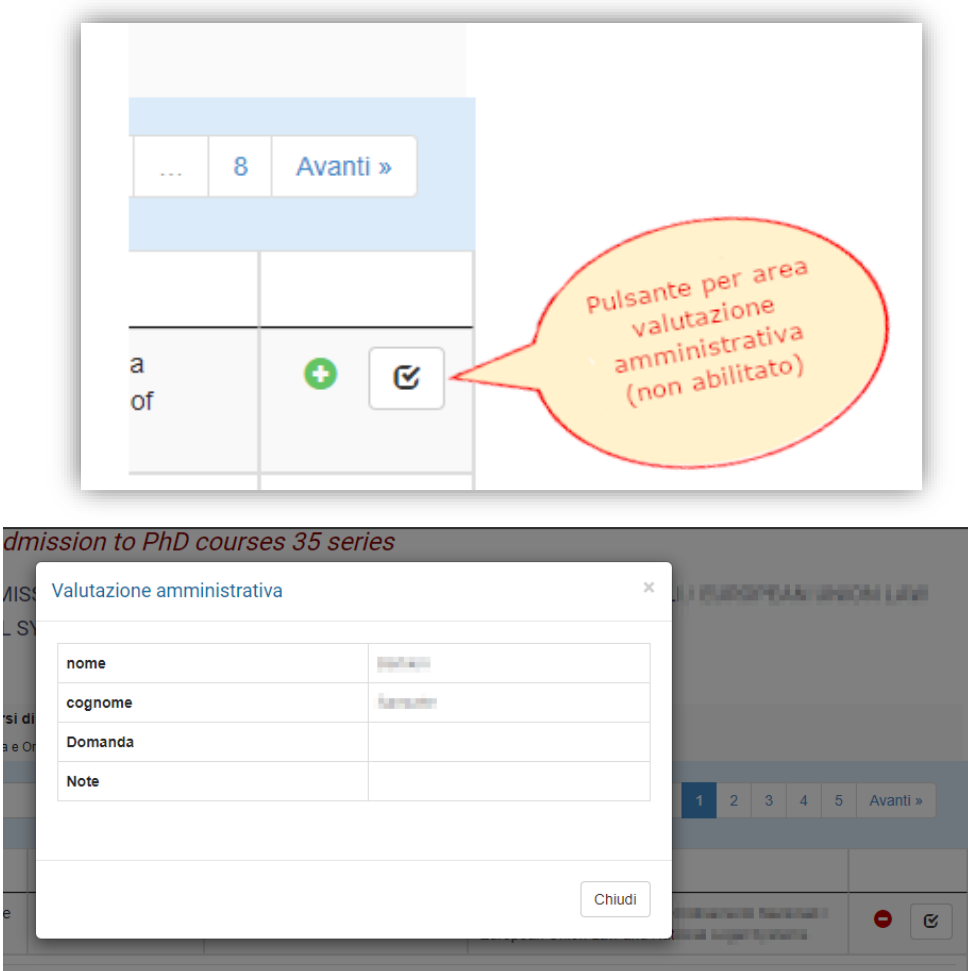

La commissione dovrà utilizzare solo i format trasmessi dall'ufficio IUSS. **Nessuna valutazione deve essere inserita nella procedura PICA.**

Per ogni dubbio o richiesta in merito alla procedura, l'ufficio IUSS è a disposizione attraverso l'account: [dottorato@unife.it](mailto:dottorato@unife.it) o telefonicamente: Pirani Maurizio - 0532/293362 Felisati Diana – 0532/455282 Fabbri Lena – 0532/455283 Caniato Elena – 0532/455286

L'ufficio IUSS sarà chiuso nella settimana dal 10 al 14 agosto.